## Connect the power adapter and 1 press the power button

Συνδέστε τον προσαρμογέα ισχύος και πιέστε το κουμπί λειτουργίας Ligar o adaptador de alimentação e premir o botão de energia Подключите адаптер источника питания и нажмите на кнопку питания חבר את מתאם החשמל ולחץ על כפתור ההפעלה

# $\begin{picture}(20,20) \put(0,0){\line(1,0){10}} \put(15,0){\line(1,0){10}} \put(15,0){\line(1,0){10}} \put(15,0){\line(1,0){10}} \put(15,0){\line(1,0){10}} \put(15,0){\line(1,0){10}} \put(15,0){\line(1,0){10}} \put(15,0){\line(1,0){10}} \put(15,0){\line(1,0){10}} \put(15,0){\line(1,0){10}} \put(15,0){\line(1,0){10}} \put(15,0){\line(1$

Οδηγός γρήγορης έναρξης Краткое руководство по началу работы

> 2015-11 Printed in China.

© 2015 Dell Inc. © 2015 Microsoft Corporation. © 2015 Canonical Ltd.

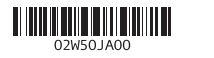

#### Product support and manuals Υποστήριξη και εγχειρίδια προϊόντων Suporte de produtos e manuais Техническая поддержка и руководства по продуктам

תמיכה ומדריכים למוצר

Dell.com/support Dell.com/support/manuals Dell.com/support/windows Dell.com/support/linux

#### Contact Dell

Επικοινωνία με την Dell | Contactar a Dell Обратитесь в компанию Dell | Dell אל פנה

Dell.com/contactdell

Regulatory and safety Ρυθμιστικοί φορείς και ασφάλεια Regulamentos e segurança Соответствие стандартам и технике безопасности תקנות ובטיחות

Dell.com/regulatory\_compliance

#### Regulatory model

Μοντέλο κατά τους ρυθμιστικούς φορείς Modelo regulamentar Модель согласно нормативной документации דגם תקינה

P47F

#### Regulatory type

Τύπος κατά τους ρυθμιστικούς φορείς | Tipo regulamentar Тип согласно нормативной документации | תקינה סוג

- **NOTE:** If you are connecting to a secured wireless network, enter the password for the wireless network access when prompted.
- **ΣΗΜΕΙΩΣΗ:** Αν πρόκειται να συνδεθείτε σε ασφαλές ασύρματο δίκτυο, πληκτρολογήστε τον κωδικό πρόσβασης στο ασύρματο δίκτυο όταν παρουσιαστεί η σχετική προτροπή.
- **NOTA:** Se estiver a estabelecer ligação a uma rede sem fios protegida, quando for solicitado, introduza a palavra passe de acesso à rede sem fios.
- **ПРИМЕЧАНИЕ.** В случае подключения к защищенной беспроводной сети при появлении подсказки введите пароль для доступа к беспроводной сети. **הערה:** אם אתה מתחבר לרשת אלחוטית מאובטחת, הזן את סיסמת הגישה אל הרשת האלחוטית כאשר תתבקש לעשות זאת.

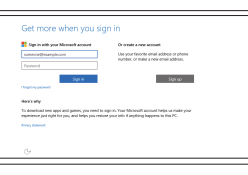

P47F001

#### Computer model

Μοντέλο υπολογιστή | Modelo do computador דגם מחשב | компьютера Модель

Inspiron 15-3558

## 2 Finish operating system setup

 $10<sup>2</sup> - 10<sup>2</sup>$ 

Τελειώστε τη ρύθμιση του λειτουργικού συστήματος Terminar a configuração do sistema operativo Завершите настройку операционной системы סיים את התקנת מערכת ההפעלה

#### Windows

Dell Updates LANE UPCLARING<br>- hour por quan qui aim and also bet transformation agent, matteriales tales<br>-<br>-<br>-**V** Seller States have very result of the parameter in the subsequent connected in Section 2012<br>The select Super Clevel Per PC 3 benefits between the location of an anti-subset agreement Perge

 $\begin{aligned} &\text{In theorem~Lum} \\ &\text{if } \mathfrak{h}_\mathcal{B} \end{aligned}$ 

## Enable Dell updates

Ενεργοποίηση ενημερώσεων της Dell Ativar as atualizações Dell Включите обновления Dell אפשר עדכונים של Dell

#### Connect to your network

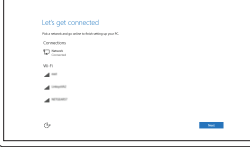

Σύνδεση στο δίκτυό σας Estabelecer ligação à rede Подключитесь к сети התחבר לרשת

#### In Windows search, type Recovery, click Create a recovery media, and follow the instructions on the screen.

Na procura do Windows, escreva Recuperação, clique em Criar suporte de dados para recuperação, e siga as instruções no ecrã.

#### Sign in to your Microsoft account or create a local account

Συνδεθείτε στον λογαριασμό σας στη Microsoft ή δημιουργήστε τοπικό λογαριασμό

Iniciar sessão numa conta Microsoft ou criar uma conta local

Войти в учетную запись Microsoft или создать локальную учетную запись היכנס לחשבון Microsoft שלך או צור חשבון מקומי

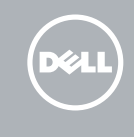

#### Ubuntu

#### Follow the instructions on the screen to finish setup.

Ακολουθήστε τις οδηγίες που παρουσιάζονται στην οθόνη για να τελειώσει η ρύθμιση. Siga as instruções apresentadas no ecrã para concluir a configuração. Для завершения установки следуйте инструкциям на экране. פעל לפי ההוראות על המסך כדי לסיים את ההתקנה.

## Locate Dell apps in Windows

Εντοπισμός εφαρμογών της Dell στα Windows Localizar as aplicações Dell no Windows Найдите приложения Dell в Windows אתר את יישומי Dell ב-Windows

## Create recovery media for Windows

Δημιουργία μέσων αποκατάστασης για Windows Criar um suporte de dados para recuperação do Windows Создайте носитель для восстановления системы для Windows צור מדיית שחזור עבור Windows

Στο πεδίο αναζήτησης στα Windows πληκτρολογήστε τη λέξη **Αποκατάσταση**, κάντε κλικ στην επιλογή **Δημιουργία μέσου αποκατάστασης** και ακολουθήστε τις οδηγίες που παρουσιάζονται στην οθόνη.

В поиске Windows введите **Восстановление**, нажмите **Создать носитель для восстановления системы** и следуйте инструкциям на экране.

בתיבת החיפוש של Windows, הקלד **שחזור**, לחץ על **צור מדיית שחזור**, ופעל לפי ההוראות על המסך.

#### SupportAssist Check and update your computer

Έλεγχος και ενημέρωση του υπολογιστή σας Verificar e atualizar o computador Проверка и обновление компьютера בדוק ועדכן את המחשב שלך

#### Register your computer

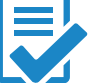

Δήλωση του υπολογιστή σας | Registar o computador רשום את המחשב שלך | компьютер Зарегистрируйте

#### Dell Help & Support

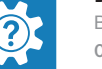

Βοήθεια & υποστήριξη της Dell | Ajuda e Suporte Dell Справка и поддержка Dell | Dell של ותמיכה עזרה

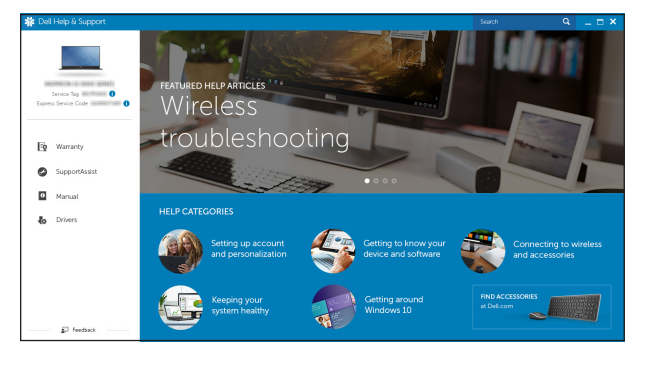

# Quick Start Guide

## Inspiron 15 3000 Series

## Features

Δυνατότητες | Funcionalidades | Характеристики תכונות |

## Shortcut keys

Πλήκτρα συντόμευσης | Teclas de atalho Клавиши быстрого доступа מקשי קיצור |

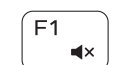

 $F_4$ 

 $-144$ 

#### $\overline{\phantom{a}}$  Mute audio

11. Right-click area 12. Headset port 13. USB 2.0 ports (2) 14. Optical drive **15.** Security-cable slot 16. Power button

- 1. Microphone
- 2. Camera-status light
- 3. Camera
- 4. Power-adapter port
- 5. Network port
- 6. HDMI port
- 7. USB 3.0 port
- 8. Media-card reader
- 9. Power and battery-status light/ hard-drive activity light
- 10. Left -click area

18. Battery

19. Battery-release latch 20. Service Tag label

17. Regulatory label (in battery bay)

- 1. Microfone 2. Luz de estado da câmara 3. Câmara 4. Porta do adaptador de alimentação **14**. Unidade óptica 5. Porta de rede
- 6. Porta HDMI
- 7. Porta USB 3.0
- 8. Leitor de cartões multimédia
- 9. Luz do estado de alimentação e da **18.** Bateria
- 10. Área de clique com o botão esquerdo 20. Etiqueta de serviço
- 11. Área de clique com o botão direito
- 12. Porta de auscultadores
- 13. Portas USB 2.0 (2)
- 
- 15. Ranhura do cabo de segurança
- 16. Botão de alimentação
- 17. Etiqueta de regulamentação (no compartimento da bateria)
- 
- bateria/luz de atividade do disco rígido 19. Trinco de desbloqueio da bateria
	-
- 1. Μικρόφωνο
- 2. Λυχνία κατάστασης κάμερας
- 3. Κάμερα
- 4. Θύρα προσαρμογέα ισχύος
- 5. Θύρα δικτύου
- 6. Θύρα HDMI
- 7. Θύρα USB 3.0
- 8. Μονάδα ανάγνωσης καρτών πολυμέσων
- 9. Λυχνία τροφοδοσίας και κατάστασης μπαταρίας/Λυχνία δραστηριότητας σκληρού δίσκου
- 10. Περιοχή αριστερού κλικ
- 11. Περιοχή δεξιού κλικ
- 12. Θύρα κεφαλοσυσκευής
- 13. Θύρες USB 2.0 (2)
- 14. Μονάδα οπτικού δίσκου
- 15. Υποδοχή καλωδίου ασφαλείας

- 16. Κουμπί λειτουργίας
- 17. Ετικέτα ρυθμιστικών φορέων (στο φατνίο της μπαταρίας)
- 18. Μπαταρία
- 19. Μάνταλο αποδέσμευσης μπαταρίας
- 20. Ετικέτα εξυπηρέτησης

18. סוללה 1919תפס שחרור סוללה 2020תווית תג שירות

Αναπαραγωγή επόμενου κομματιού/κεφαλαίου **SIMPLE** 

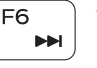

1. Микрофон

2. Индикатор состояния камеры

3. Камера

4. Порт адаптера питания 5. Сетевой разъем 6. Порт HDMI 7. Порт USB 3.0

8. Устройство чтения карт памяти 9. Индикатор питания и состояния аккумулятора/индикатор активности

#### Toggle Fn-key lock  $_{+}$  Esc  $_{c}$ Fn i

жесткого диска

10. Область щелчка левой кнопкой мыши

11. אזור לחיצה ימנית 12. יציאת אוזנייה ) 1313יציאות 2.0 USB)2 14. כונן אופטי 15. חריץ כבל אבטחה 16. לחצן הפעלה

17. תווית תקינה (בתא הסוללה)

11. Область щелчка правой кнопкой мыши

12. Порт для гарнитуры 13. Порты USB 2.0 (2) 14. Оптический диск 15. Гнездо защитного кабеля 16. Кнопка питания 17. Нормативная наклейка (в отсеке для аккумулятора)

18. Батарея

19. Защелка аккумулятора 20. Метка обслуживания

> מיקרופון . 1 נורית מצב מצלמה . 2

- מצלמה . 3 יציאת מתאם חשמל . 4
	- יציאת רשת . 5

יציאת HDMI . 6

- יציאת 3.0 USB . 7
- קורא כרטיסי מדיה . 8
- נורית מצב חשמל וסוללה/נורית . 9 פעילות כונן קשיח
	- 1010אזור לחיצה שמאלית

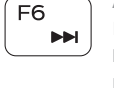

Σίγαση ήχου | Silenciar o áudio Режим «Без звука» השתק הצלילים |

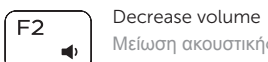

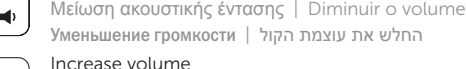

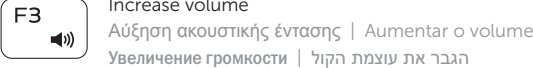

#### Увеличение громкости הגבר את עוצמת הקול | Play previous track/chapter

Αναπαραγωγή προηγούμενου κομματιού/κεφαλαίου Reproduzir a faixa/capítulo anterior Воспроизведение предыдущей дорожки или раздела הפעל את הרצועה/הפרק הקודמים

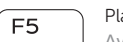

## Play/Pause

Αναπαραγωγή/Παύση | Reproduzir/pausa Воспроизведение/пауза הפעל/השהה |

#### Play next track/chapter

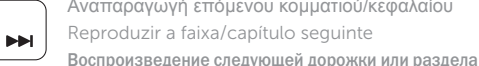

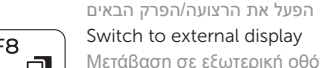

Μετάβαση σε εξωτερική οθόνη | Mudar para o ecrã externo Переключение на внешний дисплей עבור אל צג חיצוני |

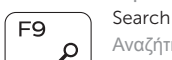

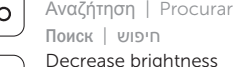

### Decrease brightness

Μείωση φωτεινότητας | Diminuir o brilho Уменьшение яркости הפחת את רמת הבהירות |

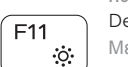

## Increase brightness

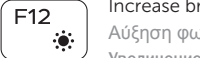

Αύξηση φωτεινότητας | Aumentar o brilho Увеличение яркости הגבר את רמת הבהירות |

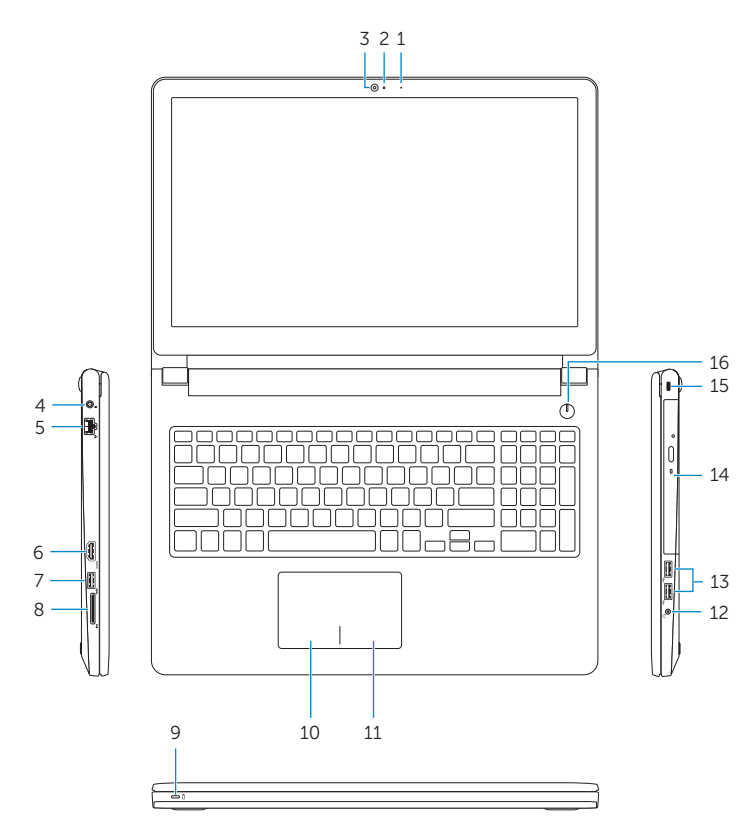

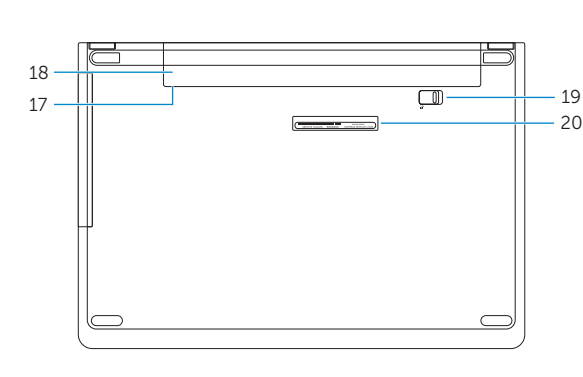

Εναλλαγή κλειδώματος πλήκτρου Fn Ligar/desligar bloqueio da tecla Fn Переключение блокировки клавиши Fn החלף מצב נעילת מקש Fn

#### Turn off/on wireless

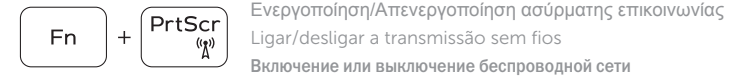

Ligar/desligar a transmissão sem fios Включение или выключение беспроводной сети הפעל/השבת פעילות אלחוטית

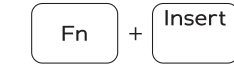

Sleep

Αναστολή λειτουργίας | Suspensão Спящий режим שינה |

#### Toggle between power and battery-status light/ hard-drive activity light

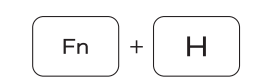

Εναλλαγή λυχνίας τροφοδοσίας και λυχνίας κατάστασης μπαταρίας/λυχνίας δραστηριότητας σκληρού δίσκου Alternar entre a luz da alimentação e estado da bateria/ luz de atividade do disco rígido

Переключение между индикатором питания и состояния аккумулятора и индикатором активности жесткого диска החלף בין נורית החשמל ומצב הסוללה/נורית פעילות הכונן קשיח

#### NOTE: For more information, see *Specifications* at Dell.com/support .

- **ΣΗΜΕΙΩΣΗ:** Για περισσότερες πληροφορίες ανατρέξτε στην ενότητα *Προδιαγραφές* στην ιστοσελίδα **Dell.com/support** .
- NOTA: Para mais informações, consulte *Especificações* em Dell.com/support .
- **ПРИМЕЧАНИЕ.** Для получения дополнительной информации см. раздел *Характеристики* на сайте **Dell.com/support** .

**הערה:** למידע נוסף, ראה מפרטים בכתובת **support/com.Dell**.

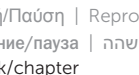

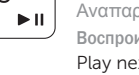

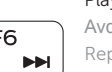